# Reports

# INFO/CSE 100, Autumn 2004 Fluency in Information Technology

http://www.cs.washington.edu/100

3-Dec-2004

cse100-24-reports © 2004 University of Washington

3-Dec-2004

• Reference

» MS Access Help files

cse100-24-reports © 2004 University of Washington

Readings and References

• Section "Reports and Report Snapshots"

#### Views as Tables

- Recall that the result of a query is a table
- We have been presenting the table to the user in simple tabular form

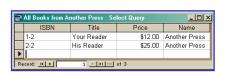

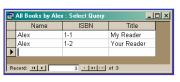

| , |       |                   |                                                                 |         |              |                |  |
|---|-------|-------------------|-----------------------------------------------------------------|---------|--------------|----------------|--|
| ı | dia l | Book Info for Giv | en ISBN : Select Query Title Price authors.Name publishers.Name |         |              |                |  |
| ı |       | ISBN              | Title                                                           | Price   | authors.Name | publishers.Nam |  |
| ı | •     | 1-1               | My Reader                                                       | \$10.00 | Alex         | A Press        |  |
| ı | *     |                   |                                                                 |         |              |                |  |
| l | Re    | cord: 14 📧        | 1                                                               |         |              |                |  |

## But tables are not pretty ...

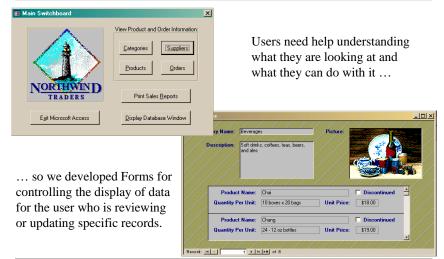

3-Dec-2004 cse100-24-r

#### Views as Forms

A form is primarily used to enter or display data in a database

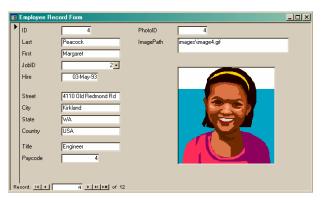

Last lecture we developed Forms for better display to the user while updating the table.

3-Dec-2004

cse100-24-reports © 2004 University of Washington

5

## Forms are pretty but not very compact

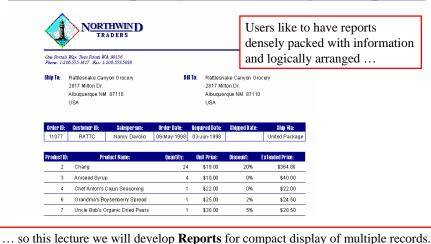

so this fecture we will develop **Reports** for compact display of multiple fector

3-Dec-2004

cse100-24-reports © 2004 University of Washington

6

#### A Report is another face for a table (or query)

- The report lets the designer arrange the data, label it, provide some control over events, etc
  - » the **presentation**
  - » multiple presentations are possible depending on the specific needs of each user
- Underlying data comes from a table or a query
  - » the content
  - » single source of data ensures consistency

#### How does a report get built?

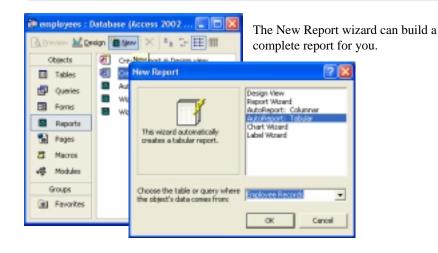

### But this wizard is kind of naïve ...

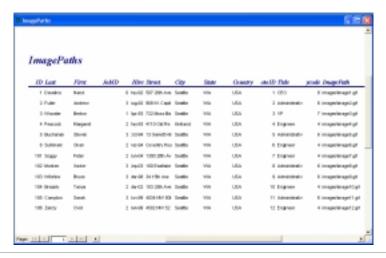

3-Dec-2004

cse100-24-reports © 2004 University of Washington

ç

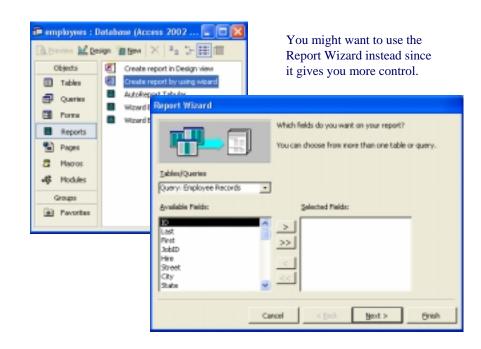

#### Employees by JobCode Administrative Last ID First Hire Street City Country ImagePath Buchanan 5 Steven 3 -Oct-94 13 Garrett Hil Seattle USA im ages\im age5.gif 3 Nov-99 4034 NW 50t Seattle 3 Aug-92 908 W. Capit Seattle USA Fuller 2 Andrew images\image2.gif Wilshire 103 Bruce 3 Mar-98 34 15th Ave Seattle USA im agestim age9.gif CRO Title Paycode ID First Hire Street City Image Path Last State Country 1 Nanci 0 May-92 507 20th Ave Seattle Title JobID Last ID First Hire Street Image Path Brazely 104 Tanya 2 Mar-02 103 25th Ave Seattle USA im ages\im age10.gif 2 May-93 4110 Old Re Kirkland LISA im ages\im age4.gif

Better looking report, but you still probably want to tweak it ...

### But you probably want to tweak it ...

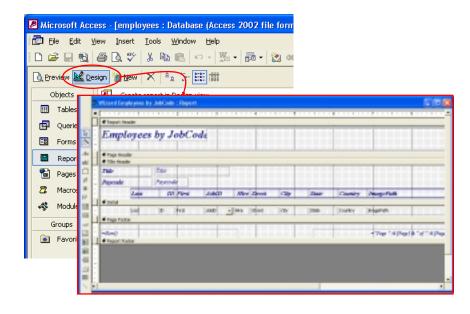

#### Employees by JobCode

| Title   |          | Administrative |       |                              |          |       |         |                   |
|---------|----------|----------------|-------|------------------------------|----------|-------|---------|-------------------|
| Paycode |          | 6              |       |                              |          |       |         |                   |
| ID      | Last     | First          | JobID | Hire Street                  | City     | State | Country | Image Path        |
| 5       | Buchanan | Steven         | 3     | 17-Oct-94 13 Garrett Hill    | Seattle  | WA    | USA     | images\image5.gif |
| 105     | Compton  | Sarah          | 3     | 17-Nov-99 4034 NVV 50th St   | Seattle  | WA    | USA     | images\image11.gi |
| 2       | Fuller   | Andrew         | 3     | 14-Aug-92 908W. Capital Way  | Seattle  | WA    | USA     | images\image2.gif |
| 102     | Morken   | Xavier         | 3     | 14-Sep-03 100 Eastlake Drive | Seattle  | WA    | USA     | images\image8.gif |
| 103     | Wilshire | Bruce          | 3     | 01-Mar-98 34 15th Ave NE     | Seattle  | WA    | USA     | images\image9.gif |
| l'itle  |          | CEO            |       |                              |          |       |         |                   |
| Paycode |          | 8              |       |                              |          |       |         |                   |
| ID      | Last     | First          | JobID | Hire Street                  | City     | State | Country | Image Path        |
| 1       | Davalino | Nanci          | 0     | 01-May-92 507 20th Ave E     | Seattle  | WA    | USA     | images\image1.gif |
| l'itle  |          | Engineer       |       |                              |          |       |         |                   |
| Paycode |          | 4              |       |                              |          |       |         |                   |
| ID      | Last     | First          | JobID | Hire Street                  | City     | State | Country | Image Path        |
| 104     | Brazely  | Tanya          | 2     | 03-Mar-02 103 25th Ave NVV   | Seattle  | WA    | USA     | images\image10.gi |
| 4       | Peacock  | Margaret       | 2     | 03-May-93 4110 Old Redmond R | Kirkland | WA    | USA     | images\image4.gif |
|         |          |                |       | 01-Jun-04 1300 20th Ave W    |          |       |         |                   |

# Explore the Design capabilities

- Properties of the various controls can be set
- Controls and labels can be moved around
- Images and patterns can be applied
- Totals, averages, subtotals etc can be calculated
- Information can be grouped by selected fields
- Etc, etc there is a lot of flexibility in how these reports get generated

3-Dec-2004

cse100-24-reports © 2004 University of Washington

1/